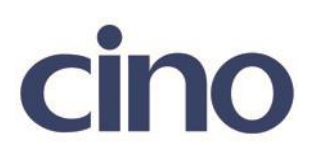

## バーコードリーダー設定表

## (設定項目:UPC-A 読み取り設定)

設定内容:UPC-A の読み取り許可の設定をします。

以下のバーコードを順番に読み取って設定して下さい。

①:設定開始 

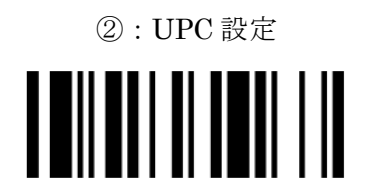

下記の設定項目のいずれかを選択してください。

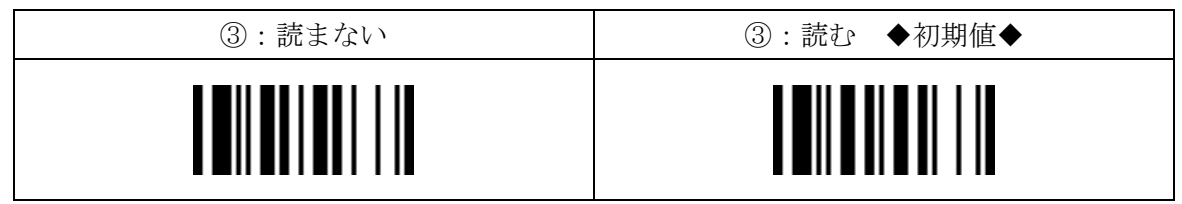

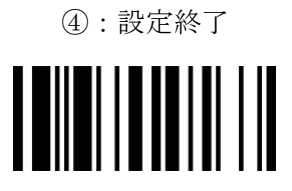

201707